### Session # Four – Outline for Today

- 1. Some general announcements
- 2. Quiz #3 review of question #16
- 3. About Z-scores and their use
- 4. More measures of dispersion including building a box plot
- 5. Assorted problems, including quiz
- 6. Discuss "Out of Class Project"
- 7. Using Excel 2010 for histograms
- 8. Linear Correlation, ch. 4 begun

1

3

## A letter from the Dean of STEM Div.

Challenging start to semester

When HCC closed due to weather:

□Students expected to continue work on course material

 $\square$ Instructors to communicate with students via email

Have to demonstrate how state mandated hours have been met

### **General Points of Information**

Excel #1 due at session 6, 13 Feb http://faculty.harford.edu/faculty/dschwank/Stat21 6/lectures/main\_lecture\_spring2014.htm **olinked instructions, sample, raw data Expectations: HCC faculty webpages** An "opportunity" at every class in many forms: class solo work, InterActMath, group projects

### 3 Measures of Central Tendency

Mean – sum the data values, divide by number of data points

Mode – most frequently occurring

Median – arrange in order, count to the middle

## Measures of Dispersion in Data

4

6

Range - difference between HI & LO Variance - average squared deviation about the mean Standard Deviation - square root of variance (for both population & sample) Examples (by hand): four point populat. First eight papers from quiz #3  $\Box$ #3.2.10, page 151, find  $\sigma^2$  and  $\sigma$ #3.2.28, Chicago or San Diego, ºF Use of Empirical Rule (fig 13, p 149)

### **Measures of Position Definitions**

z-Score Definition: the distance the data value is from the mean, expressed in terms of standard deviations

Is a "unitless" measure

For a "standard normal curve" □Mean of zero □Standard Deviation of one

### **Measures of Position Definitions**

- z-score equals [(data value minus mean) divided by standard deviation]
- z-score purpose is to provide a way to "compare apples and oranges" **oby converting variables with different** centers and/or spreads
	- $\Box$  to variables with the same center (0) and spread (1).

### More Measures of Dispersion

7

9

Percentiles - the percentage of observations that are above and below a certain point Quartiles - percentiles at 25%, 50% and 75%, aka Q $_{1}$ , Q $_{2}$ , & Q $_{3}$ Example of Super Bowl Scores Mean and Mode Percentiles at 50%, 25% and 75%

### Numerically summarizing data

Five number summaries

Interquartile range  $(Q_3 - Q_1)$  is resistant to extreme values

Compute five number summary

Min value | Q $_1$  | M | Q $_3$  | max value

Numerically summarizing data - Constructing a Box Plot

> Will use the five number summary to create another graph

Will compute IQR and "fences"

Will plot the data on horizontal axis

Quick glance summarizes data

### More Measures of Dispersion

10

11

12

Upper and lower fences (first find 1.5 times interquartile range)  $\blacksquare$ **Lower fence = Q**<sub>1</sub> - 1.5(IQR) **OUpper fence - Q<sub>3</sub> + 1.5(IQR)** Boxplot - shows  $Q_1$ ,  $Q_2$ ,  $Q_3$ , data between the fences, plus outliers See pictures: Figure 22, page 177 Example: Super Bowl Score (continued)

## Building a Box Plot – part 1

- 1. Calculate interquartile range (IQR)
- 2. Compute lower & upper fence **Lower fence =**  $Q_1 - 1.5$  **(IQR) QUpper fence = Q<sub>3</sub> + 1.5 (IQR)**
- 3. Draw scale then mark  $Q_1$  and  $Q_3$
- 4. Box in  ${\sf Q}_1$  to  ${\sf Q}_3$  then mark M

## Building a Box Plot – part 2

- 5. Temporarily mark fences with brackets
- 6. Draw line from  $\mathsf{Q}_1$  to smallest value inside the lower fence and a line from  ${\sf Q}_3$  to largest value inside the upper fence
- 7. Put \* for all values outside of the fences
- 8. Erase brackets

13

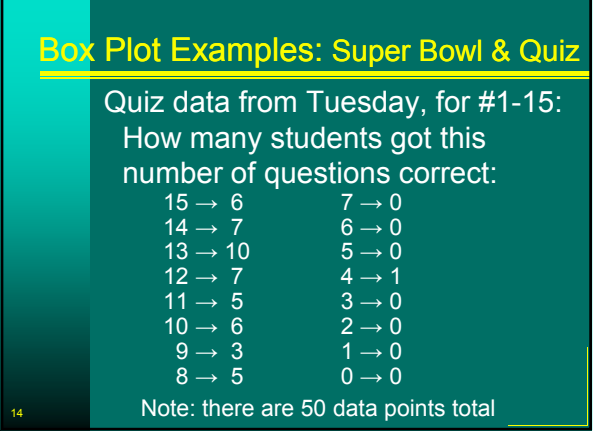

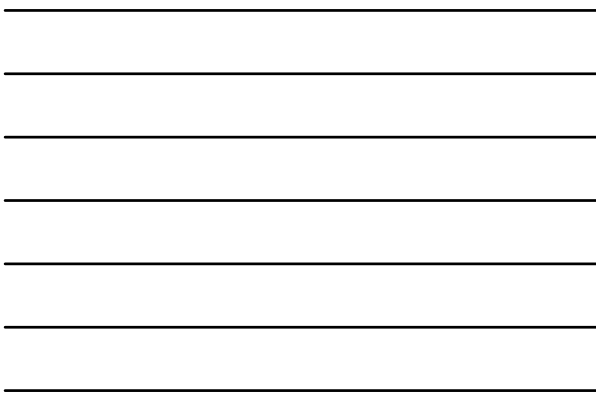

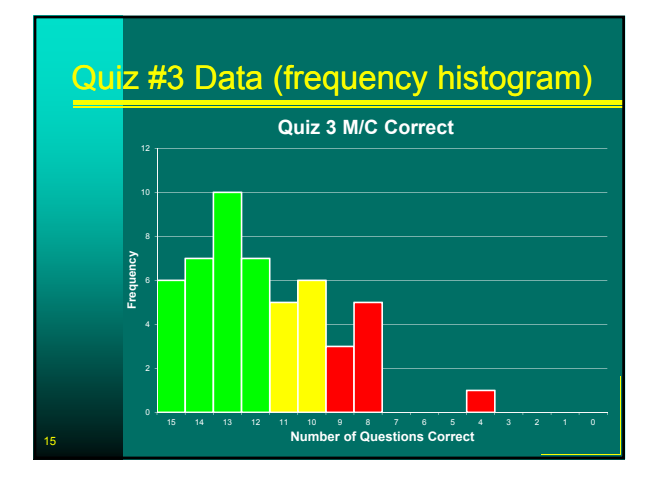

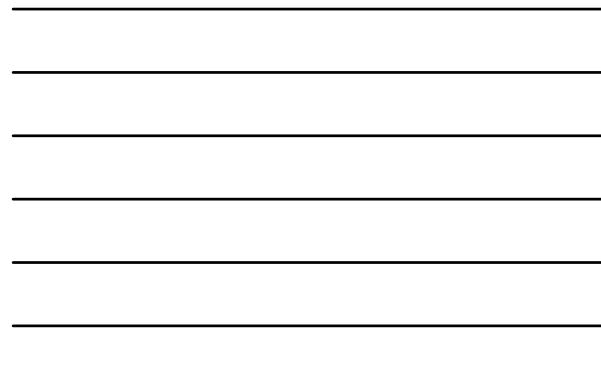

### Box Plot Examples: Quiz #3 M/C

Descriptive Data  $\square$ Mean = 11.8  $\Box$ Std Dev (population) = 2.4  $\Box$ Range = 11.0 Five Number Summary  $Min = 4.0$  $\overline{Q}$ 1= 10.0 Median= 12.0  $Q3 = 13.8$ Max= 15.0 For Box Plot  $\Box$ IQR= 5.7 Lower fence 4.3 □Upper fence 19.5

## Distribution based on Boxplot

**Symmetric** 

16

17

18

**umedian near center of box** horizontal lines about same length Skewed Right / Positive Skew omedian towards left of box **oright line much longer than left line** Skewed Left / Negative Skew median towards right of box  $\Box$  left line much longer than right line

## Which measure best to report?

Symmetric distribution □Mean **□Standard Deviation** 

Skewed distribution □Median **unterquartile Range** 

Session #4 Measures of Dispersion , Box Plots, and Scatter Diagrams Page 6 of 18

### Self Quiz

When can the mean and the median be about equal?

In the 2010 census conducted by the U.S. Census Bureau, two average household incomes were reported: \$41,349 and \$55,263. One of these averages is the mean and the other is the median. Which is which and why?

### Self Quiz

19

The U.S. Department of Housing and Urban Development (HUD) uses the median to report the average price of a home in the United States.

Why do they do that?

## Self Quiz

A histogram of a set of data indicates that the distribution of the data is skewed right.

Which measure of central tendency will be larger, the mean or the median?

Why?

21

## **Self Quiz**

If a data set contains 10,000 values arranged in increasing order, where is the median located?

Matching: (parameter; statistic)

**D**\_\_\_\_\_\_\_ is a descriptive measure of a population

**D**\_\_\_\_\_\_ is a descriptive measure of a sample.

### Self Quiz

22

23

24

A data set will always have exactly one mode. (true or false)

If the number of observations, n, is odd; then the median, M, is the *value* calculated by the formula *M*=(*n*+1)/2

### Self Quiz

Find the Sample Mean: 20, 13, 4, 8, 10 Find the Sample Mean: 83, 65, 91, 87, 84 Find the Population Mean: 3, 6, 10, 12, 14

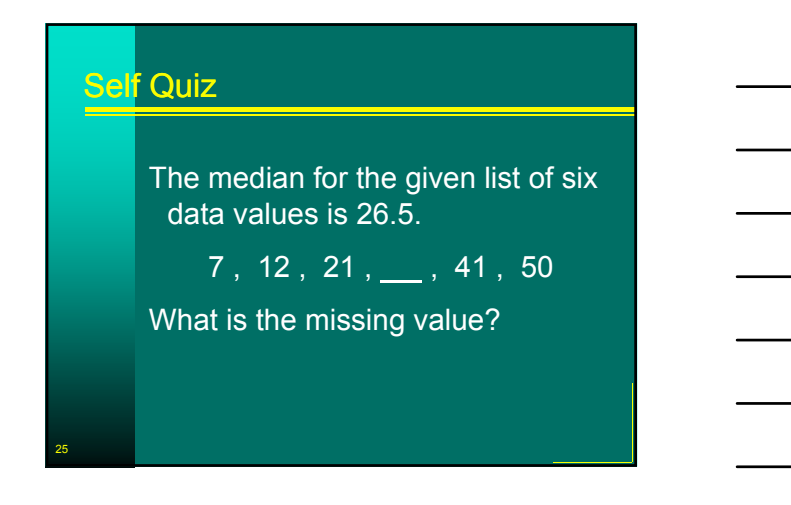

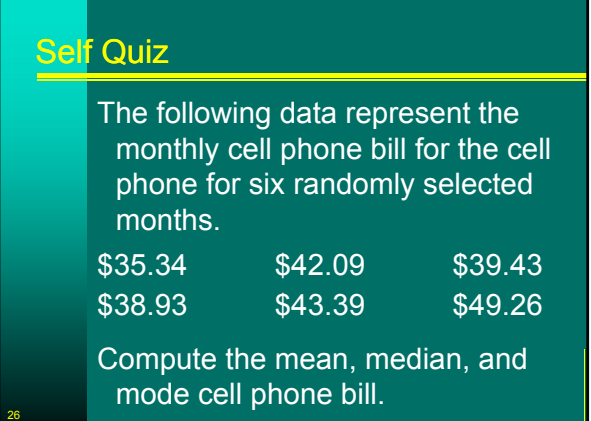

### Self Quiz

27

Heather and Bill go to the store to purchase nuts, but can not decide among peanuts, cashews, or almonds. They agree to create a mix. They bought 2.5 pounds of peanuts for \$1.30 per pound, 4 pounds of cashews for \$4.50 per pound, and 2 pounds of almonds for \$3.75 per pound. Determine the price per pound of the mix.

## End Self Quiz, Start Instructor's Quiz

Any questions about chapter three?

### Quiz #4 details:

□15 Multiple Guess questions

- No "long" calculations
- □Closed notes, closed book
- **<u>Dindividual effort only</u>**
- **DCalculator may be used** 
	- (although can do entire quiz without)
- 15 minute time limit enforced

## **Out of Class Project**

28

29

30

The purpose of this project is to gather some original data and analyze it, using the methods discussed in the first four chapters of the textbook.

Preliminary summary: covering objectives 1 & 2, due at class #6 (one week) total of 2 - 4 sentences

## **Out of Class Project**

- Objective is a written report describing:
- 1. What the question to be answered is
- 2. The type of sampling used and why
- 3. A summary of the raw data
- 4. The statistical analysis of that data
- 5. A summary of what that analysis actually means
- 6. Conclusion(s) / answers to the original question.

### Project Sample Questions (select 1)

Are there really less than 50% peanuts in mixed nuts bags?

Does leg length matter in 40 yard dash times for the HCC baseball team?

Do different branches in the organization have different technical report preparation times?

### Project Sample Questions (select 1)

31

How many hours per week does a full time student spend working a part-time job?

Are there differences in cell phone minutes used by classmates?

Show examples of good analysis Final report due class #10, 20 Feb

## To be starting into Chapter 4

Explanatory variables

Response variable

Scatter diagrams

Linear regression

But first . . .

33

### Microsoft Excel 2010 = Spreadsheet

Available in Library & Math Center Four technology assignments (50) Problems from text: work both ways Excel terms: rows, columns, cells Enter text or data or formulas Software can do the calculations

## Looking at Excel Technology

34

36

Frequency Tables and Histograms (needed for Excel assignment #1) Measures of Central Tendency (as we have just done in Chapter 3) Graph / Chart types (needed for out-of-class project) Linear Regression (not required for now)

### Looking at Excel Technology

Excel as a "spreadsheet" **□ Cells in rows and columns □** Words, numbers, or formulas in cells Example of Greenhouse Gas #2.T.2 □ Organize data into a table **□** Formulas for sum and divisions Make into a pie chart Example of Super Bowl Margins Organize data into a table Calculate point margins and sort ↓

### **Still Looking at Excel Technology - 1**

Excel / Technology #1 assignment due in one week (next Thursday) Problem #1 based on Page 96, Section 2.2.31 (a) to (e) & 2.3.15 Get raw data: book, CD, website □Create a "bin" for \$30,000 and up by \$6000 class widths **OUse Excel create frequency table Lower and Upper Class Limits** 

- **Frequency, Relative Frequency**
- Cumulative Freq, Relative Cum. Freq
- 

### **Still Looking at Excel Technology - 2**

37

39

Excel / Technology #1 assignment due in one week (next Thursday) Continuing with Problem #1 based on Page 96, #2.2.31 and #2.3.15 **<u>Dinsert</u>** Excel formulas to sum rows & columns plus do divisions for relative, cumulative, & rel cum freq **OUse Excel to create freq histogram <u>OUse</u>** an open cell or insert a text box to answer part (e)

### **Still Looking at Excel Technology - 3**

Excel / Technology #1 assignment due in one week (next Thursday)

Problem #2 based on Page 108, Section 2.3, #21(a) to (e), plus two □Get raw data: book, CD, website **OCreate "bins" for stocks with a class** width of 10, beginning at minus 20 **OUse Excel create frequency table for** both consumer and energy stocks

### Still Looking at Excel Technology - 4

Excel / Technology #1 assignment due in one week (next Thursday) Continuing with Problem #2 based on Page 108, Section 2.3, #21 **OUse Excel to create frequency** "histogram" for both types of stocks **OCopy and paste histograms then** change chart type to line chart for frequency polygons and ogives **OUse an open cell or insert a text box** to answer part (e)

### Creating Histograms with Excel

To create a histogram:

40

41

Must first install Data Analysis pack All Library, Tutor Center, A-223, and A-258 computers have it already, **QUse Microsoft Office Button/Excel** Options/Add-Ins/Analysis ToolPak/OK Excel calls "lower class limit" a "bin" Enter lower class limits manually

### Creating Histograms with Excel

Raw data into Excel

- Sort to get idea for class limits
- Use data/data analysis/histogram
- Enter data array and bin
- Select options for output
- Make histogram look presentable
- Complete frequency table
- 42 Example of Chocolate Chips #2.R.7

# **Still Looking at Excel Technology - 5**

Problem #3 is 3.R.1 on Page 183 **QUse Excel for descriptive statistics** Problem #4 based on Page 242, Section 4.4, #7 (b), (d), and (e) **QUse Excel to create relative** frequency marginal distribution table **QUse Excel to create a conditional** distribution table **OUse Excel to insert a side-by-side** column graph of the conditional distribution table

### Excel Projects in Statistics

43

44

45

CD icon in text means raw data in an Excel format is available Four Excel "technology" assignments throughout semester First submission preferred by email with Excel file attached (by paper) Future assignments will have mandatory electronic submission Grading increasingly stringent to "business quality" standards

### Definitions (starting into Chapter 4)

explanatory variables = factors = variable whose value can not be explained = independent variable  $=$  predictor variable  $=$  X-axis number

response variable = variable of interest = variable whose value can be explained = dependent variable = Y-axis number

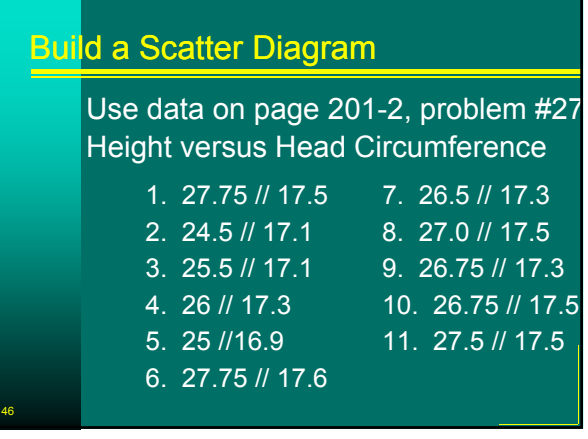

### Linear Correlation

Measure of the strength of linear relations between two quantitative variables

Represented by Greek letter "rho" *r*

## **Linear Correlation**

47

48

Equals sum for all *i* of

[(x sub *i* minus x bar divided by sample standard deviation of x)

Times (y sub *i* minus y bar divided by sample standard deviation of y)]

All divided by (number of individuals in the sample minus 1)

### Properties of Linear Cor Coefficient

Always between -1 and +1

The closer to +1 the stronger the positive linear relationship

The closer to -1 the stronger the negative linear relationship

Close to zero means little linear relation between the two variables

Is a "unitless" measure

## Linear Correlation

49

Sample problem to work by hand (1) x 2 3 5 6 6 y 5.7 5.2 2.8 1.9 2.2 Step 1: create table with five columns Step 2: for both x and y, calculate mean and standard deviation

## Linear Correlation

51

Sample problem to work by hand (2)

- Step 3: compute ( $x_i$ -mean<sub>x</sub> /  $s_x$ )
- Step 4: compute (y<sub>i</sub>-mean<sub>y</sub> / s<sub>y</sub>)
- Step 5: (step 3) times (step 4)

### **Linear Correlation**

52

54

Sample problem to work by hand (3)

Step 6: (step 5) divided by (n-1)

Step 7: examime (step 6) to determine degree of linear correlation

## Finding a Linear Equation

Recall: you already know a method to find linear equations

Point-slope method **□**use two points to find slope  $\Box$  then one point to find y intercept

Example

## **Other notes of the day**

We have finished the first three chapters, so be sure to have all these suggested problems worked

Use weekend to think of a project

- Start on Excel Project #1
	- Use Math Center to help T/R/S Use group statistics sessions M/W/F in Aberdeen Hall Computer Labs